# **# Vorbereitung**

Wir öffnen innerhalb von EditPlus eine neue HTML-Datei (first.html) und erzeugen folgendes HTML-Grundgerüst:

```
<html>
 <head>
   <title>1. HTML-Dokument</title>
 </head>
 <body>
   Als Online-Tutorial benutzen wir SELFHTML.
 </body>
</html>
```
# **# Aufgabe 1**

Geben Sie Ihrem HTML-Dokument eine Überschrift.

- 1. Verändern Sie die Überschriftgrösse.
- 2. Zentrieren Sie die Überschrift
- 3. Geben Sie der Überschrift die Farbe 'rot'.

#### **# Aufgabe 2**

- 1. Wir verändern die Hintergrundfarbe des Dokuments Benutzen Sie zur Farbauswahl die Farbpalette von EditPlus.
- 2. Erzeugen Sie unterhalb der Überschrift eine horizontale Trennlinie.
- 3. Wir generieren einen Hyperlink auf die Seite http://de.selfhtml.org

## **# Aufgabe 3**

Erzeugen Sie eine Aufzählungsliste mit drei Web-Adressen Ihrer Wahl.

- 1. Verändern Sie das Listensymbol der vorhergehenden Liste.
- 2. Geben Sie den Listenelementen einen besonderen Stil.

## **# Aufgabe 4**

Erzeugen Sie eine nummerierte Liste.

- 1. Gestalten Sie diese Liste als alphanumerische Liste.
- 2. Verwenden Sie nun römische Ziffern.
- 3. Geben Sie den Listenelementen einen besonderen Stil.

### #Aufgabe 5

Erzeugen Sie eine Definitionsliste mit den Begriffen HTML, CSS und Javascript.

Testen Sie dabei das Listenattribut compact.

## #Aufgabe 6

Erzeugen Sie nun folgende Tabelle

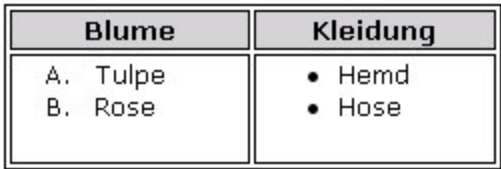

- 1. Fügen Sie eine Tabellenbeschriftung hinzu.
- 2. Wenden Sie CSS Stile auf die Tabellen an.

#### #Aufgabe 7

Erzeugen Sie bitte folgende Ascii-Figur mittels eines vorformatierten Bereichs.

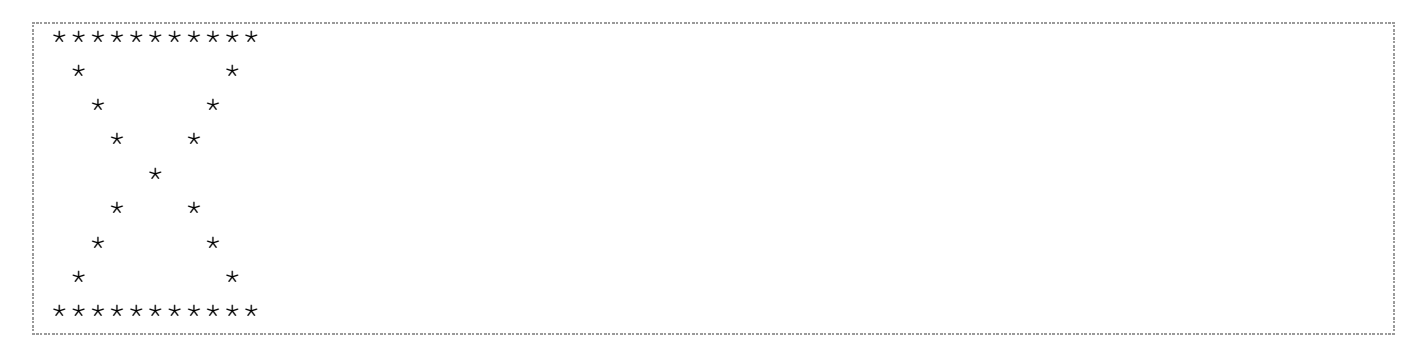